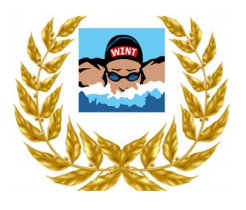

### **Swimrankings Manager**

**Anleitung Online-Meldungen**

Mit GeoLogix stellt Swiss Swimming ein Online-Meldeverfahren den Vereinen zur Verfügung.

Link:

**<https://www.swimrankings.net/manager/>**

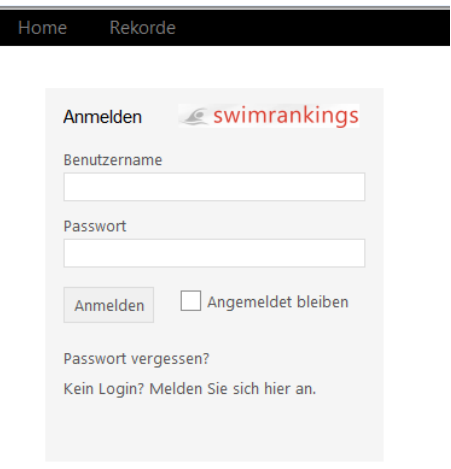

### **1. Anmeldung**

Bei der ersten Anmeldung erstellen Sie ein **Login** mit der Angabe des Benutzernamens und des Passworts.

Benutzername persönliche Mail-Adresse<br>Passwort frei wählbar Passwort

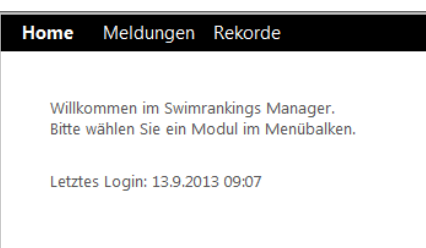

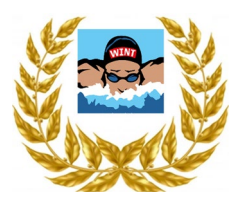

### **2. Meldungen für den Wettkampf**

Im Menübalken wählen Sie den Punkt **Meldungen**. Eine Auflistung der Wettkämpfe erscheint.

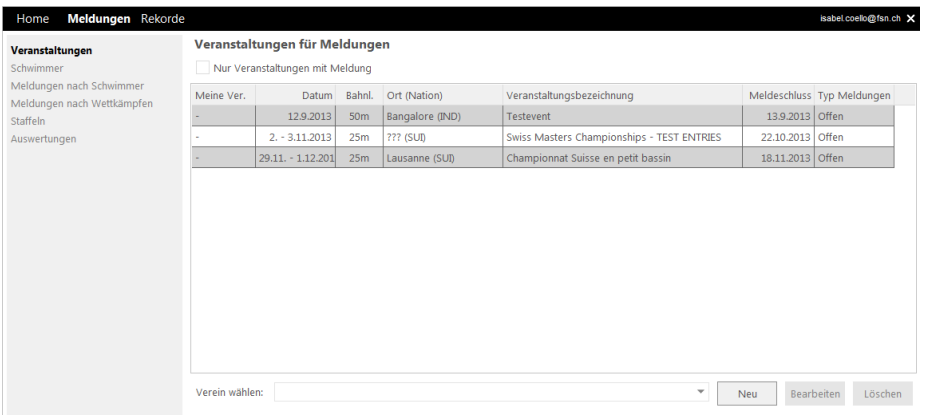

Den gewünschten **Wettkampf anwählen**.

Im unteren Seitenbereich **Verein wählen**. Beim ersten Mal den **Verein neu** eingeben (Button **Neu** wählen).

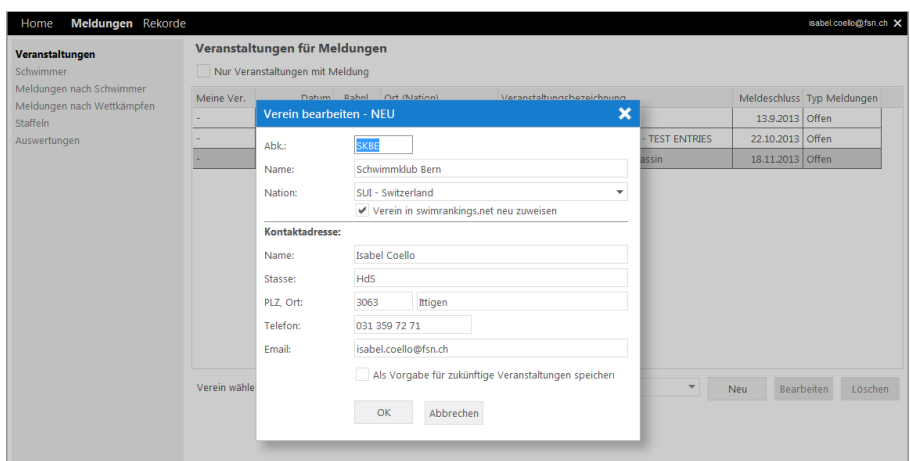

Verein und Kontaktadresse angeben.

Abk. Bitte die offizielle Vereinsabkürzung benutzen! Der Datenaustausch mit Swimrankings ist so gewährleistet. Name offizieller Vereinsname

Nation

Kontaktadresse Bitte pro Verein **ein Meldeverantwortlicher** angeben.

Beim bestätigen des Kästchens "als Vorgabe für zukünftige Veranstaltungen speichern" erscheint bei den zukünftigen Meldeverfahren dieselbe Kontaktadresse.

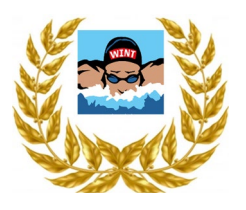

### **3. Auswahl Schwimmer**

Unter dem Menüpunkt **Schwimmer** werden die teilnehmenden Schwimmer aus der Datenbank ausgewählt (am Seitenende Kästchen **auswählen**).

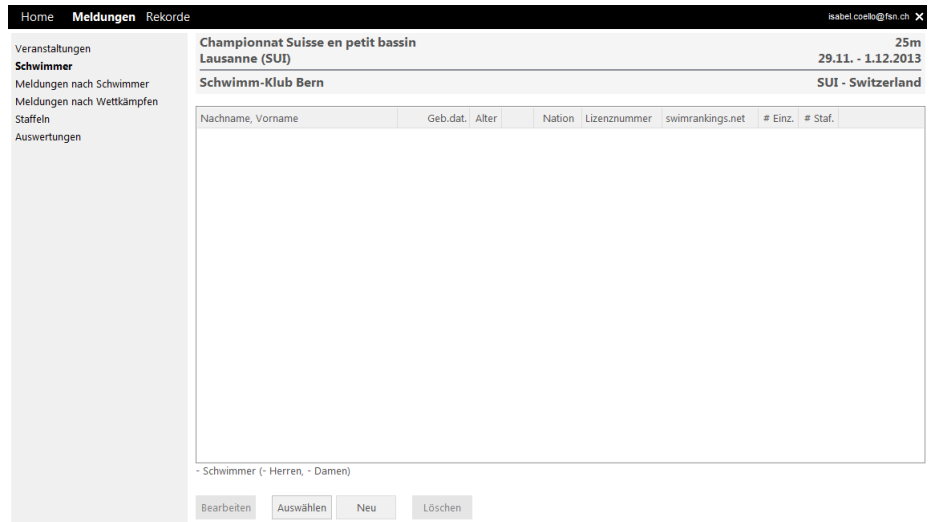

### **Schwimmer suchen** und mit **OK bestätigen**.

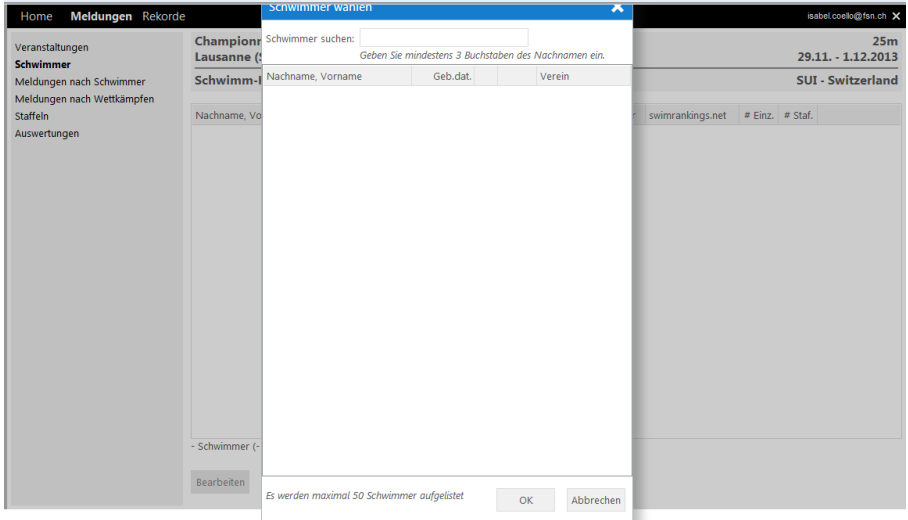

### **Achtung:**

Wenn der Nachname eines Athleten mehrere Wörter hat, muss man Nachname und Vorname mit einem Komma trennen.

Bsp. Van Dooren, Eric

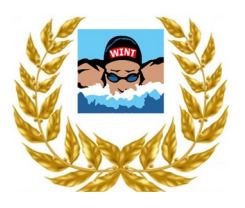

#### **Wettkampfmeldungen**

Die eigentlichen Meldungen für die gewünschten Wettkämpfe werden eingegeben unter den Menüpunkten:

### • **Meldungen nach Schwimmer**

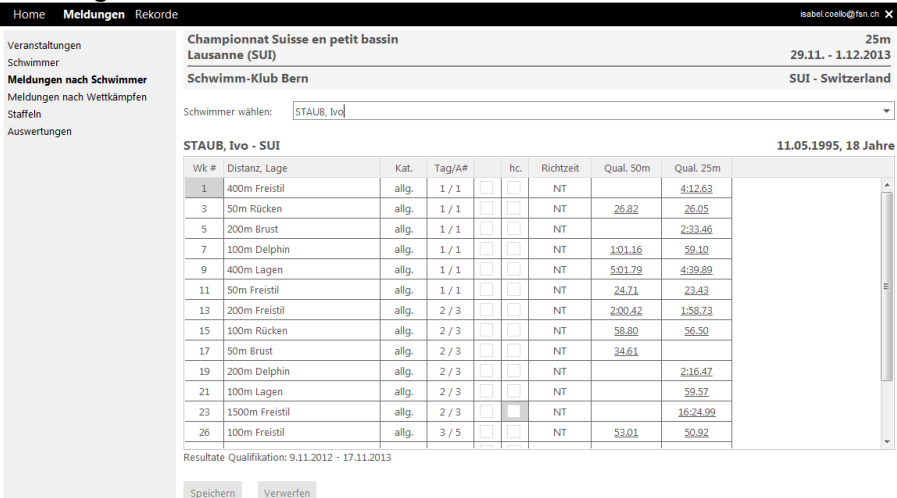

Wettkampfnummer, Distanz/Lage, Kategorie, Wettkampftag sind vorgegeben. In der 5. Spalte wird mit **Doppelklick** das Rennen ausgewählt.

Automatisch erscheint die Richtzeit aus den Swimrankings.ch.

hc. Steht für "ausser Konkurrenz".

Qual. 50m / Qual. 25m gibt die in den Swimrankings erzielte Bestzeit der jeweiligen Distanz an.

#### Am Ende die Eingaben **speichern**!

#### • **Meldungen nach Wettkämpfen**

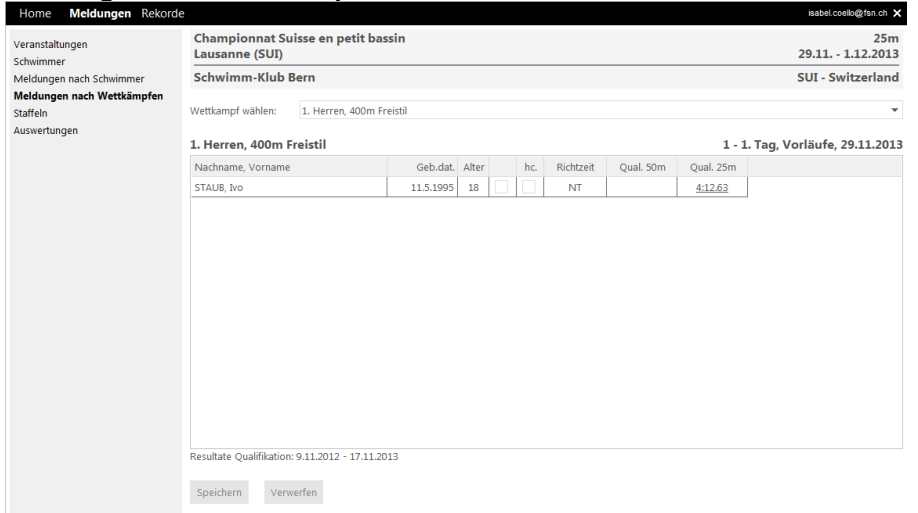

Die ausgewählten Schwimmer für diese Meisterschaft werden aufgelistet. Mit **Doppelklick** in der **4.** Spalte (Kästchen) wird der gewünschte Schwimmer dem Rennen zugeordnet. Die Richtzeit erscheint automatisch aus den Swimrankings.ch.

Am Ende die Eingaben **speichern**!

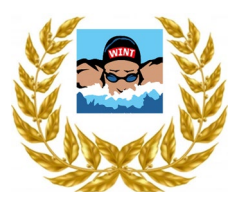

**4. Staffelmeldungen**

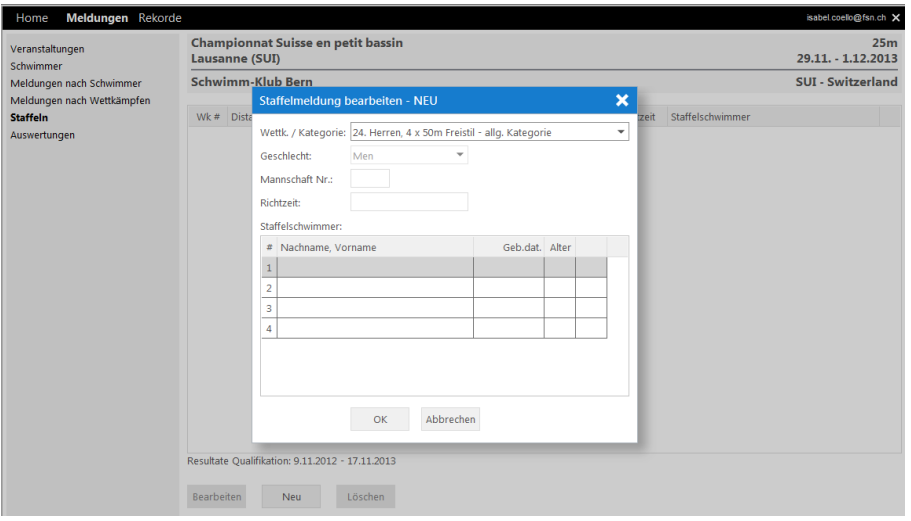

Auf der gewünschten Position **doppelklicken** und die Schwimmerauswahl erscheint. Der ausgewählte Schwimmer mit **OK bestätigen**.

#### **5. Auswertungen**

Meldungen können nach Schwimmer oder Wettkampf aufgelistet werden.

Bitte ein PDF-Dokument erstellen und dieses als Meldebestätigung per Mail einsenden an [meetings@sc-winterthur.ch](mailto:meetings@sc-winterthur.ch)

### **6. Fragen | Kontakt**

Fragen und Unklarheiten sind zu richten an:

Swiss Swimming [meetings@sc-winterthur.ch](mailto:meetings@sc-winterthur.ch)